## **Downloading records from Proquest databases**

1. Select the results you want to keep, then hover over **Export/Save**.

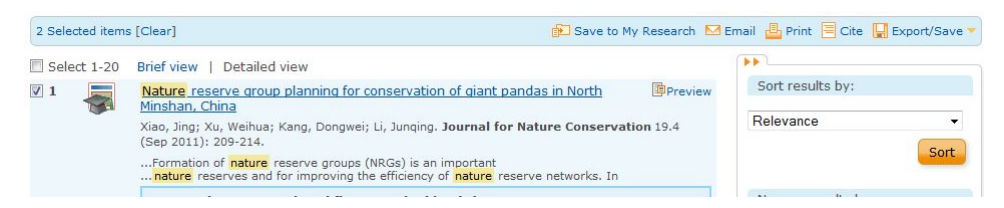

2. Click on **EndNote, Citavi, or Reference Manager**.

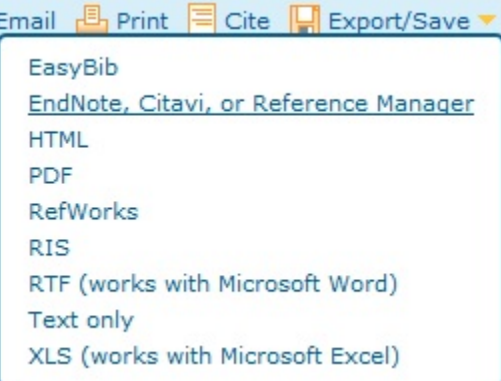

3. Check all settings and then click **Continue**.

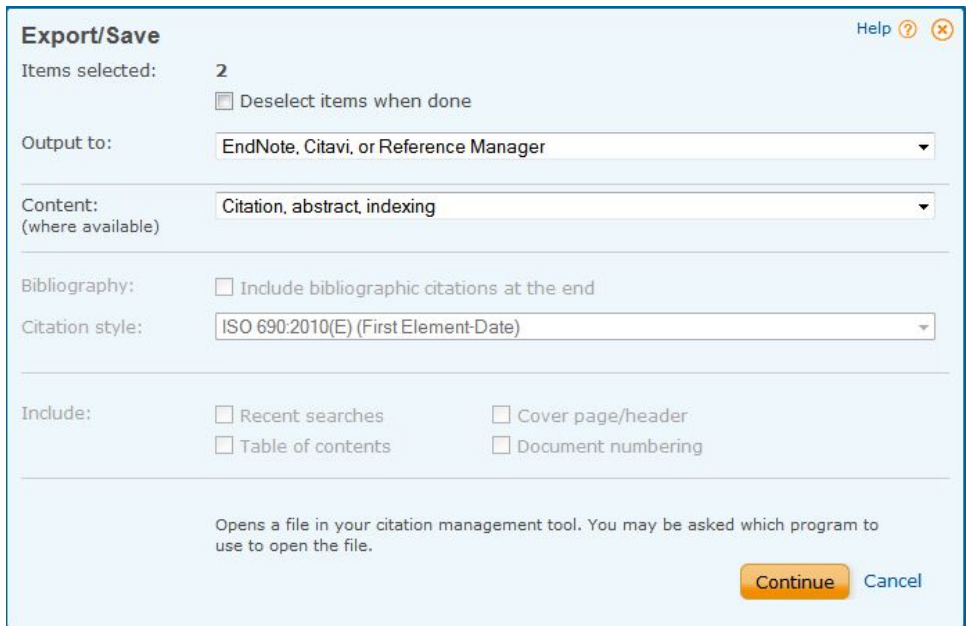

EndNote will open and prompt you to select your own personal EndNote library. Your references will be automatically downloaded into this library.